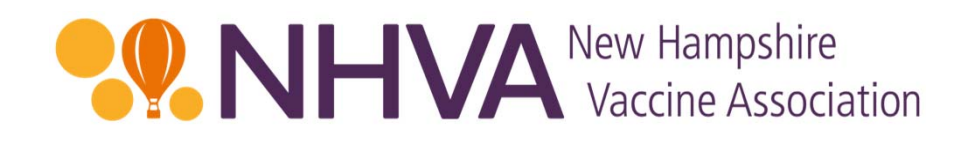

# NHVA Online Assessment Tool Instructions

July 24, 2019

## **OO NHVA** New Hampshire Introduction

NHVA is pleased to provide these instructions for the Online Assessment Tool. This tool is used for the submission of the required quarterly assessment report and payments.

This slide deck contains screenshots of the website pages, and all instructions are in red text with a red outline. Arrows are also used for visual reference.

To begin, please go to the NHVA home page: https://nhvaccine.org/ and click on either of the "Submit a Filing" orange buttons or the "For Payers" link on the top navigation.

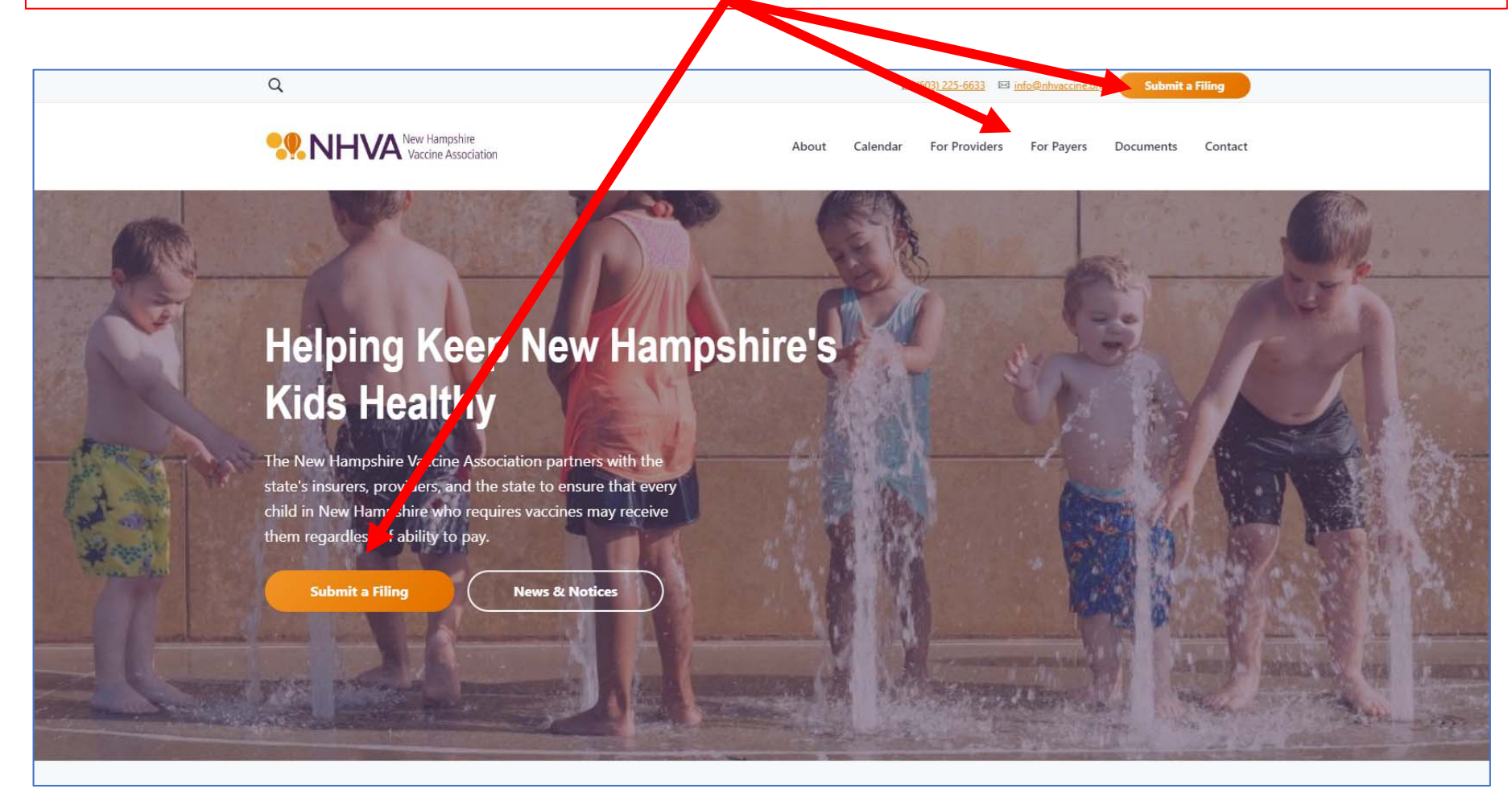

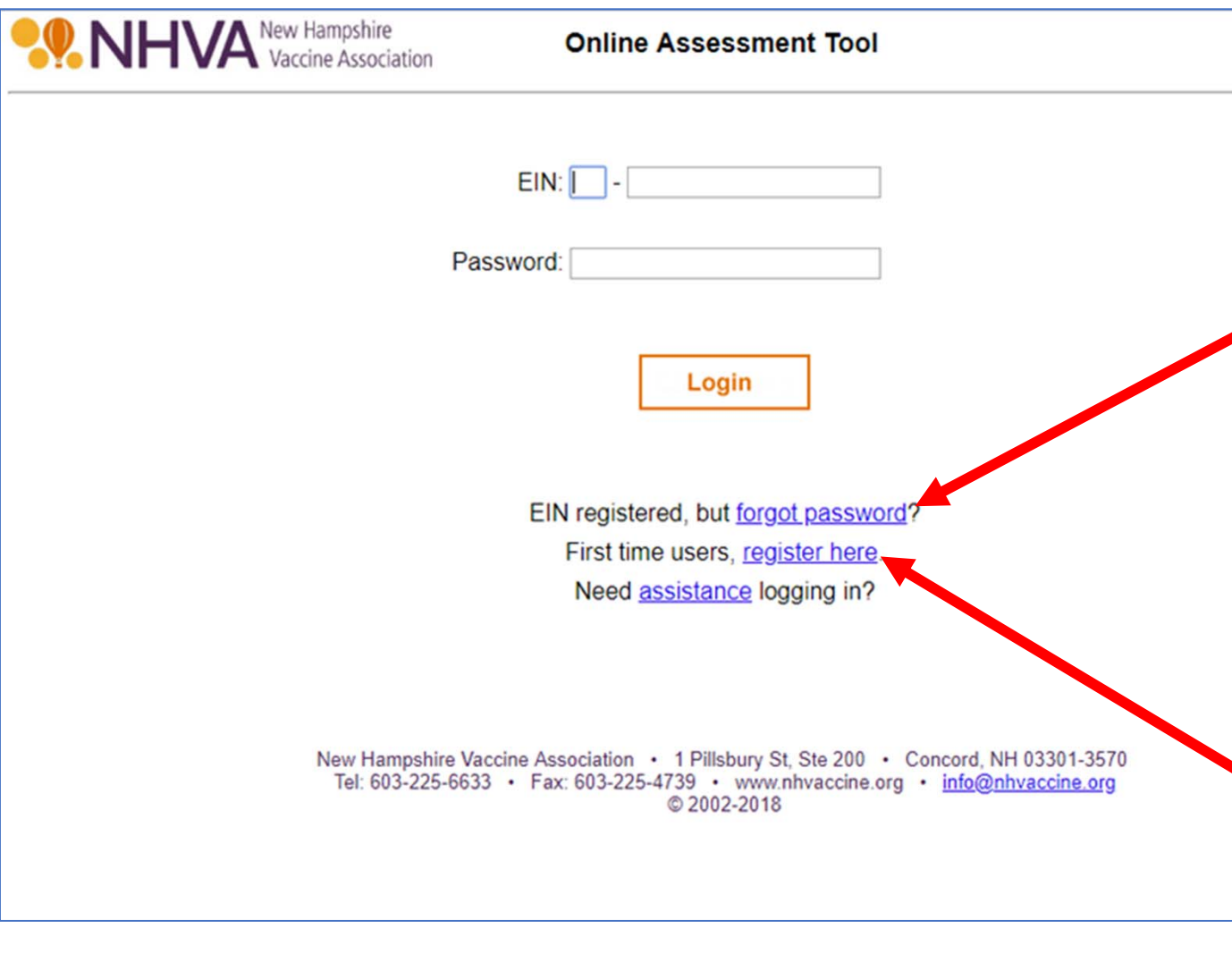

If you cannot remember your password, you can reset it with the "forgot password" link. You will receive an email with a temporary password. Use the temporary password to log in and as your "old password" when prompted to change your password.

If this is the first time you have logged into the website since September 1, 2018, you will need to register your company on the site.

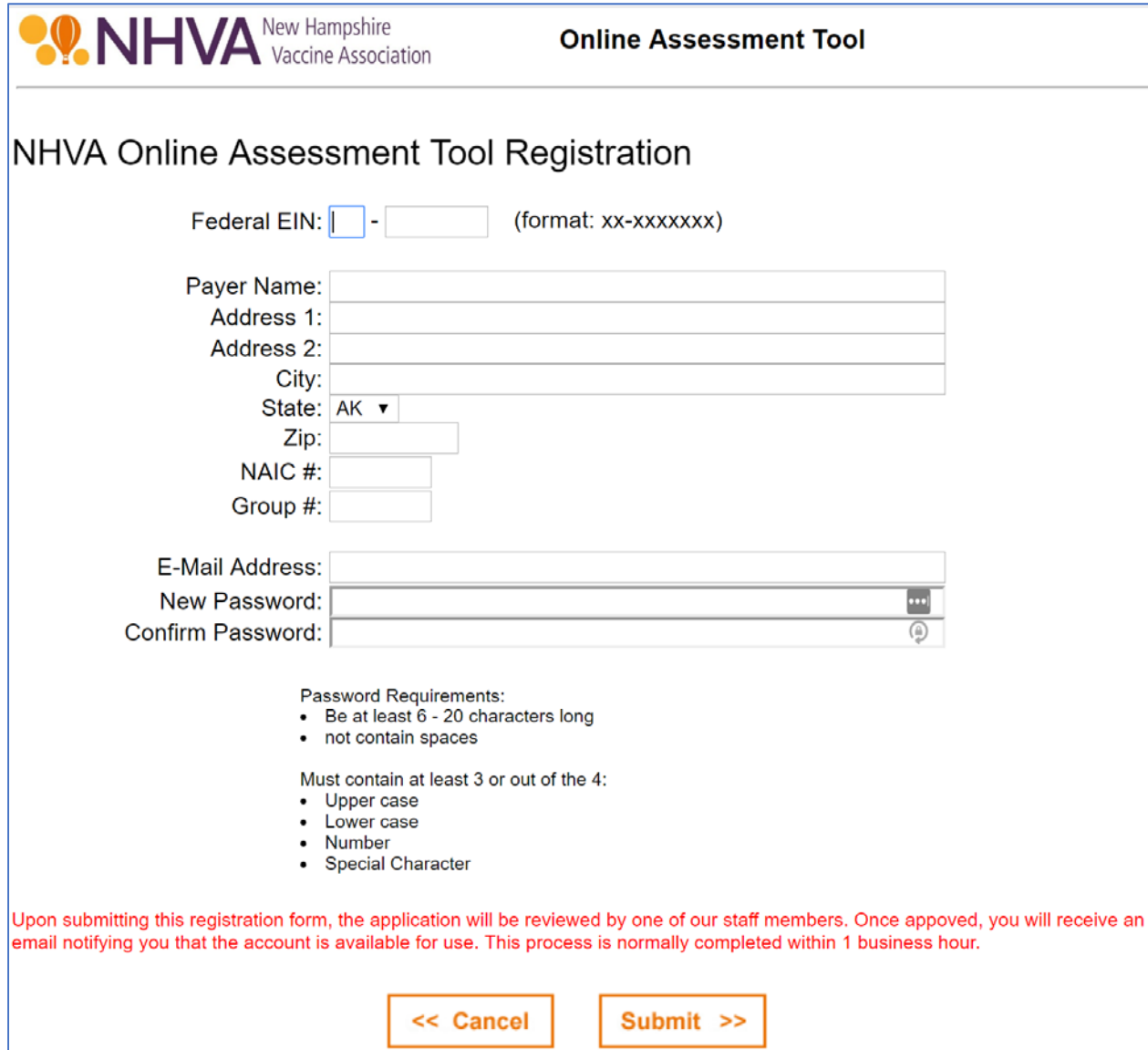

For new registrations, complete the form and submit it. Once approved you will receive an email notifying you that the account is available to use.

**PANHVA** New Hampshire **Online Assessment Tool** Once you have  $EIN:$ registered and have Password: received confirmation from the Administrator, Login enter your company EIN and Password and then click the EIN registered, but forgot password? "Login" button to First time users, register here. begin.Need assistance logging in?

> New Hampshire Vaccine Association • 1 Pillsbury St, Ste 200 • Concord, NH 03301-3570 Tel: 603-225-6633 • Fax: 603-225-4739 • www.nhvaccine.org • info@nhvaccine.org © 2002-2018

The welcome screen.

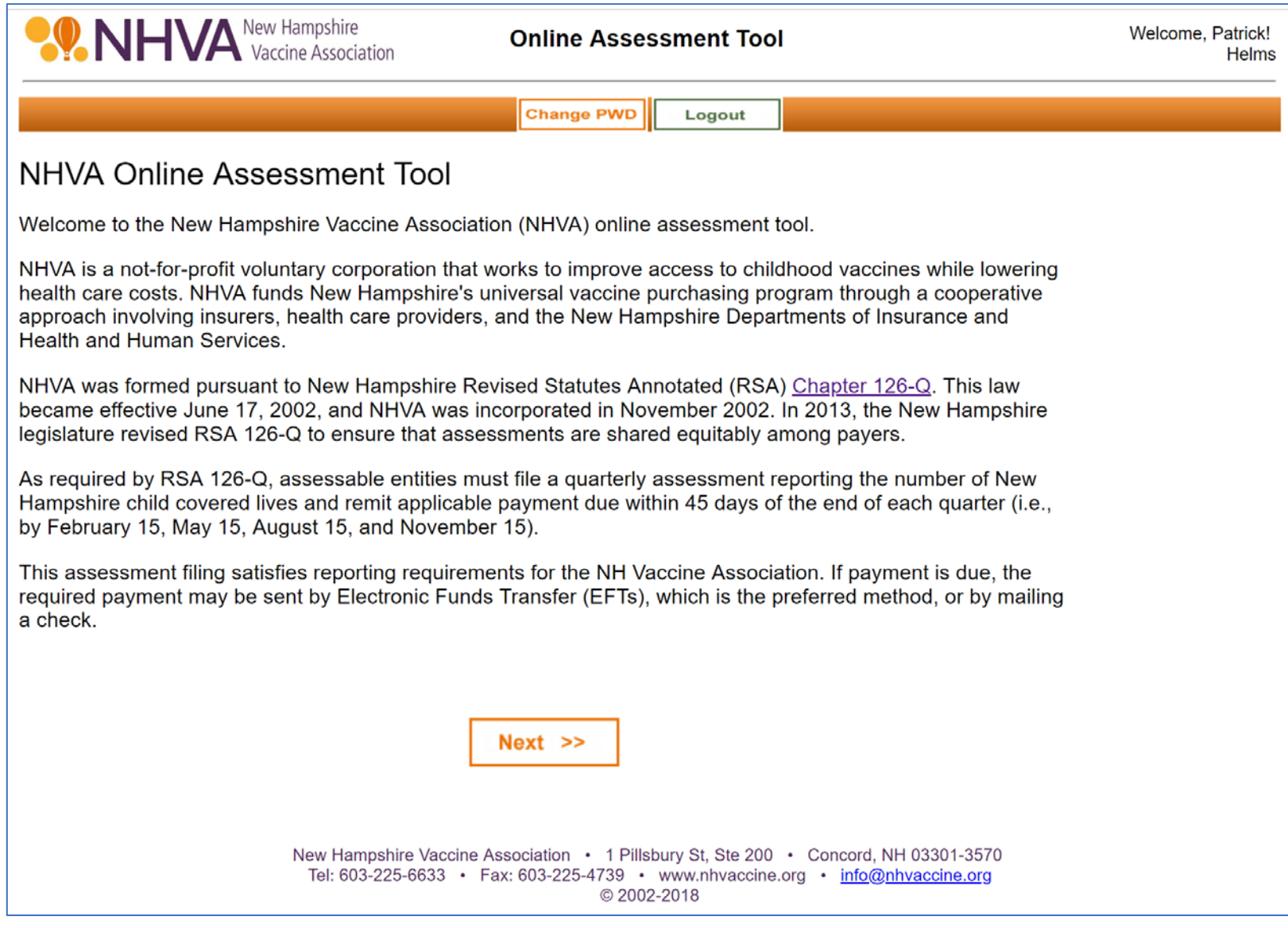

7

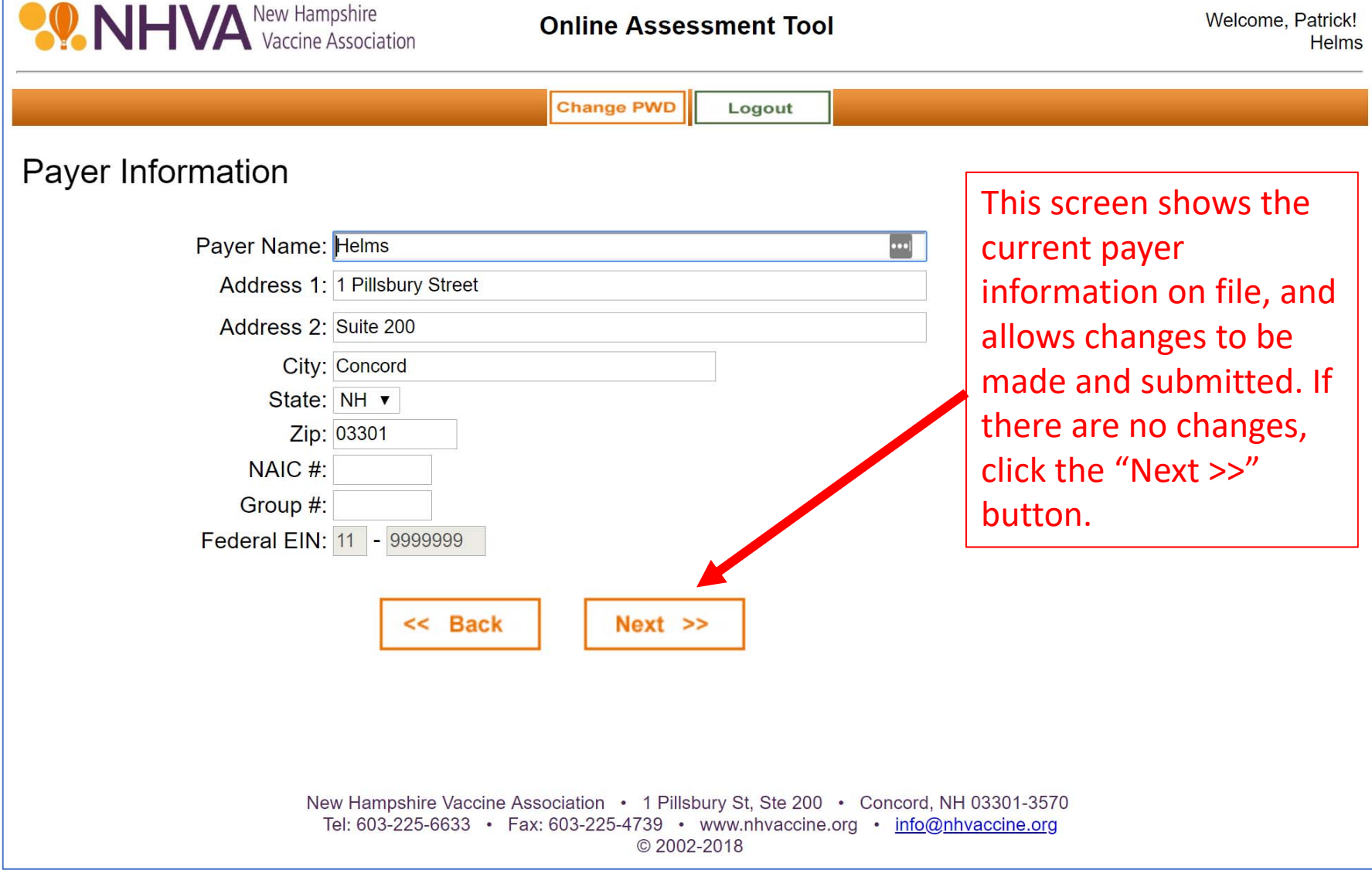

**OO NHVA** New Hampshire Welcome, Patrick! **Online Assessment Tool Helms Change PWD** Logout This screen shows you the Administrative Contact Information current Administrative First Name: Patrick  $\boxed{\cdot \cdot \cdot}$ Contact on file, and allows Last Name: Miller changes to be made and Title: Self submitted. If there are no Phone: 603-555-1212 changes, click the "Next Fax: 603-555-1212 >>" button.Email: pmiller@helmsco.com The Administrative << Back  $Next$   $\gg$ Contact is the person responsible for submitting the filing.New Hampshire Vaccine Association • 1 Pillsbury St, Ste 200 • Concord, NH 03301-3570 Tel: 603-225-6633 · Fax: 603-225-4739 · www.nhvaccine.org · info@nhvaccine.org © 2002-2018

**SONHVA** New Hampshire Welcome, Patrick! **Online Assessment Tool Helms Change PWD** Logout This screen shows the **Executive Contact Information** current Executive Contact First Name: Patrick  $\left| \bullet \bullet \bullet \right|$ on file, and allows **Last Name: Miller** changes to be made and Title: Self submitted. If there are no Phone: 603-555-1212 changes, click the "Next Fax: 603-555-1212 >>" button.Email: pmill@nhvaccine.org The Executive Contact is << Back  $Next$   $\gg$ optional and may or may not be the same as the Administrative Contact.New Hampshire Vaccine Association • 1 Pillsbury St, Ste 200 • Concord, NH 03301-3570 Tel: 603-225-6633 • Fax: 603-225-4739 • www.nhvaccine.org • info@nhvaccine.org © 2002-2018

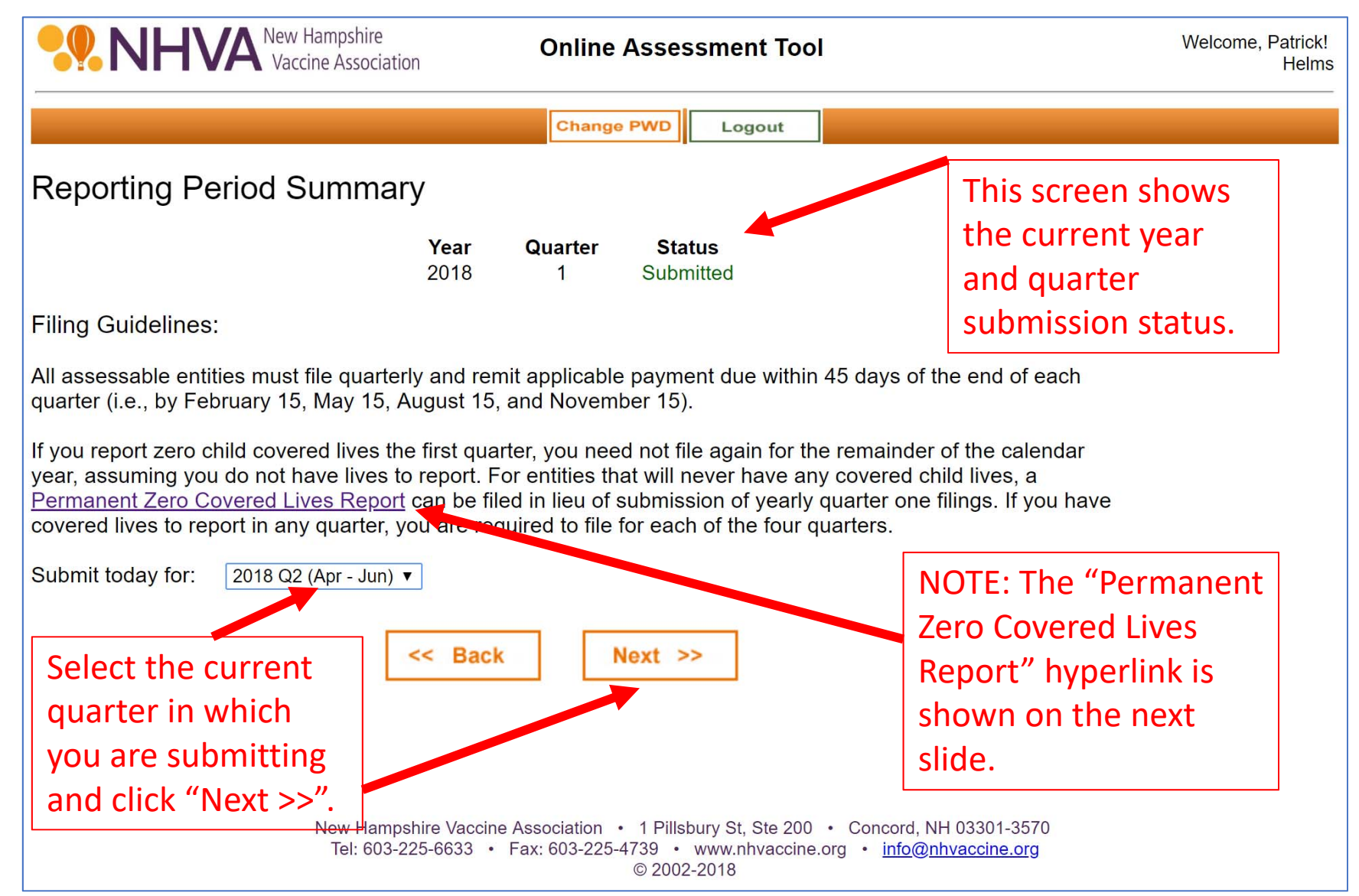

This form is what appears when clicking the hyperlink on the prior screen.

It should only be completed if your entity will never have any children covered lives. If completed and submitted to NHVA, you will receive confirmation from NHVA, after review, that you will not need to complete the quarterly assessment filings going forward. NHVA reserves the right to confirm this status has not changed every two years.

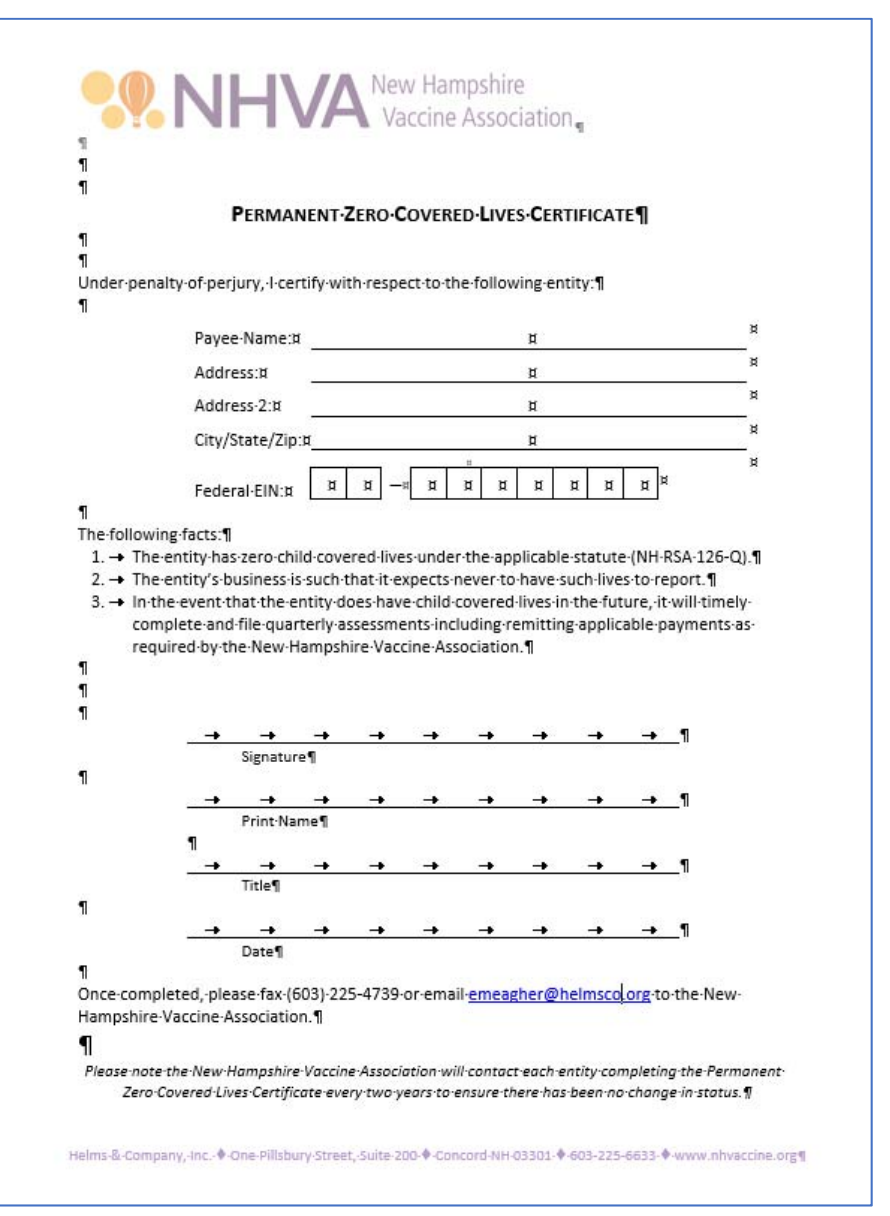

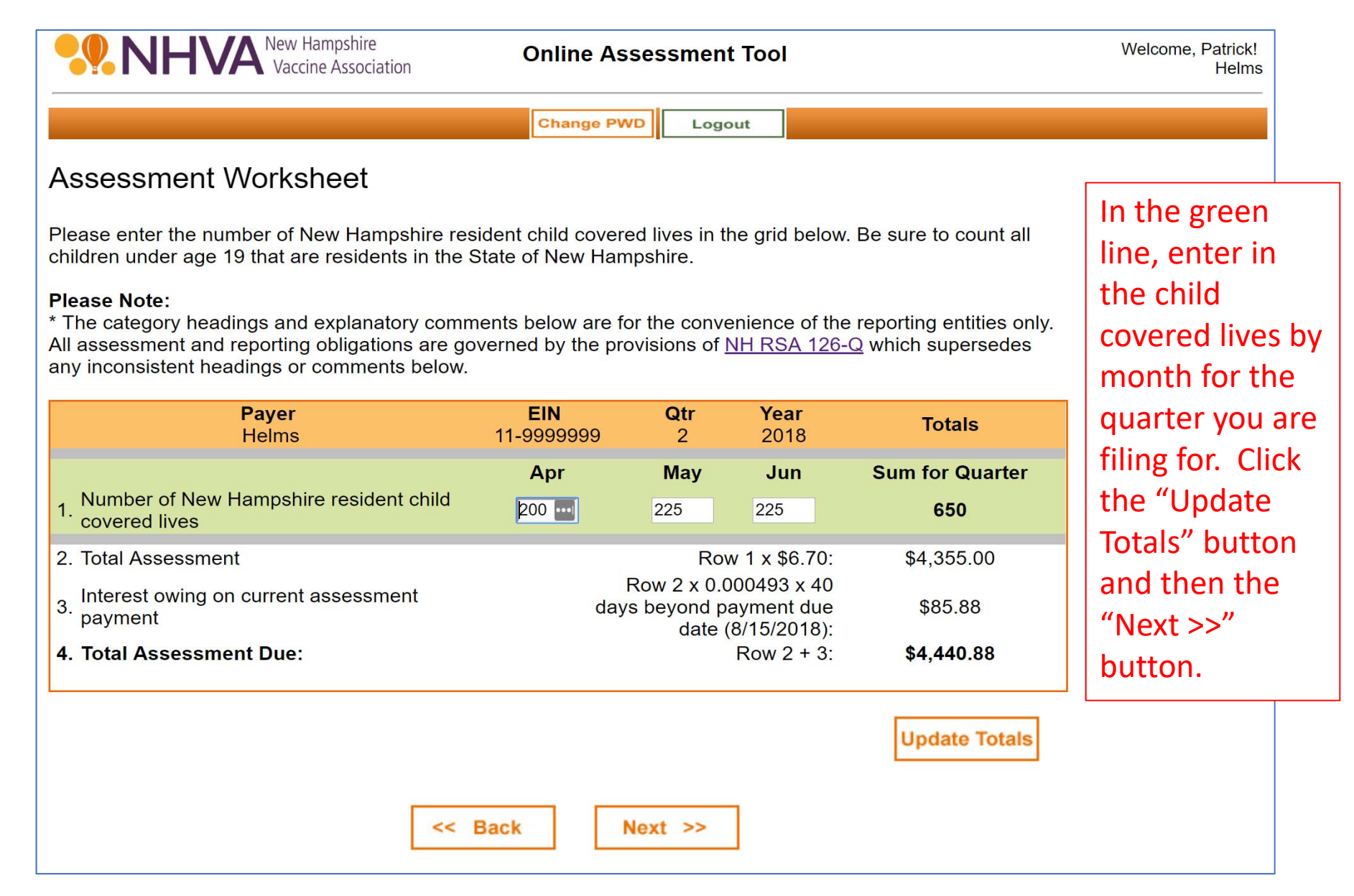

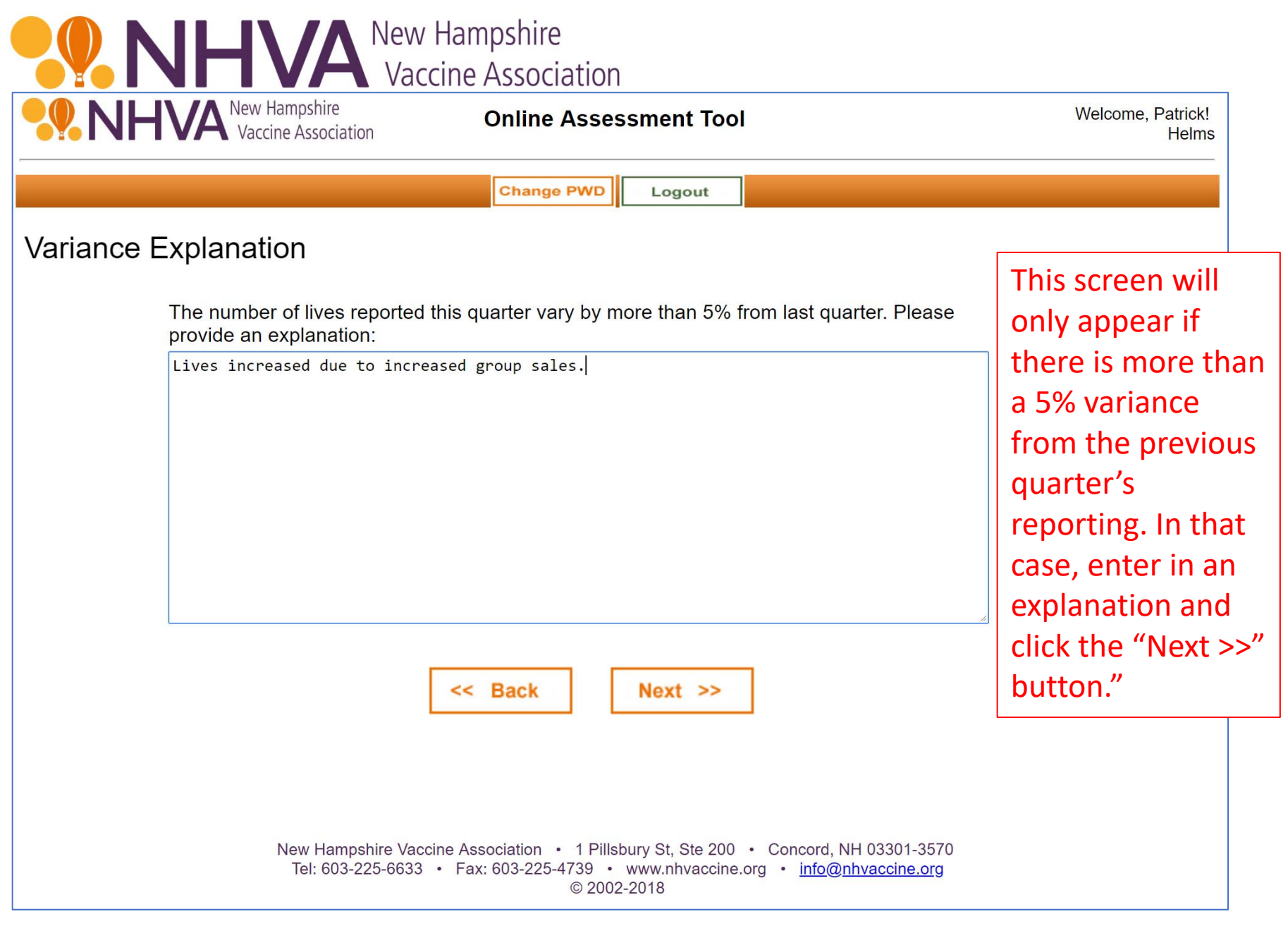

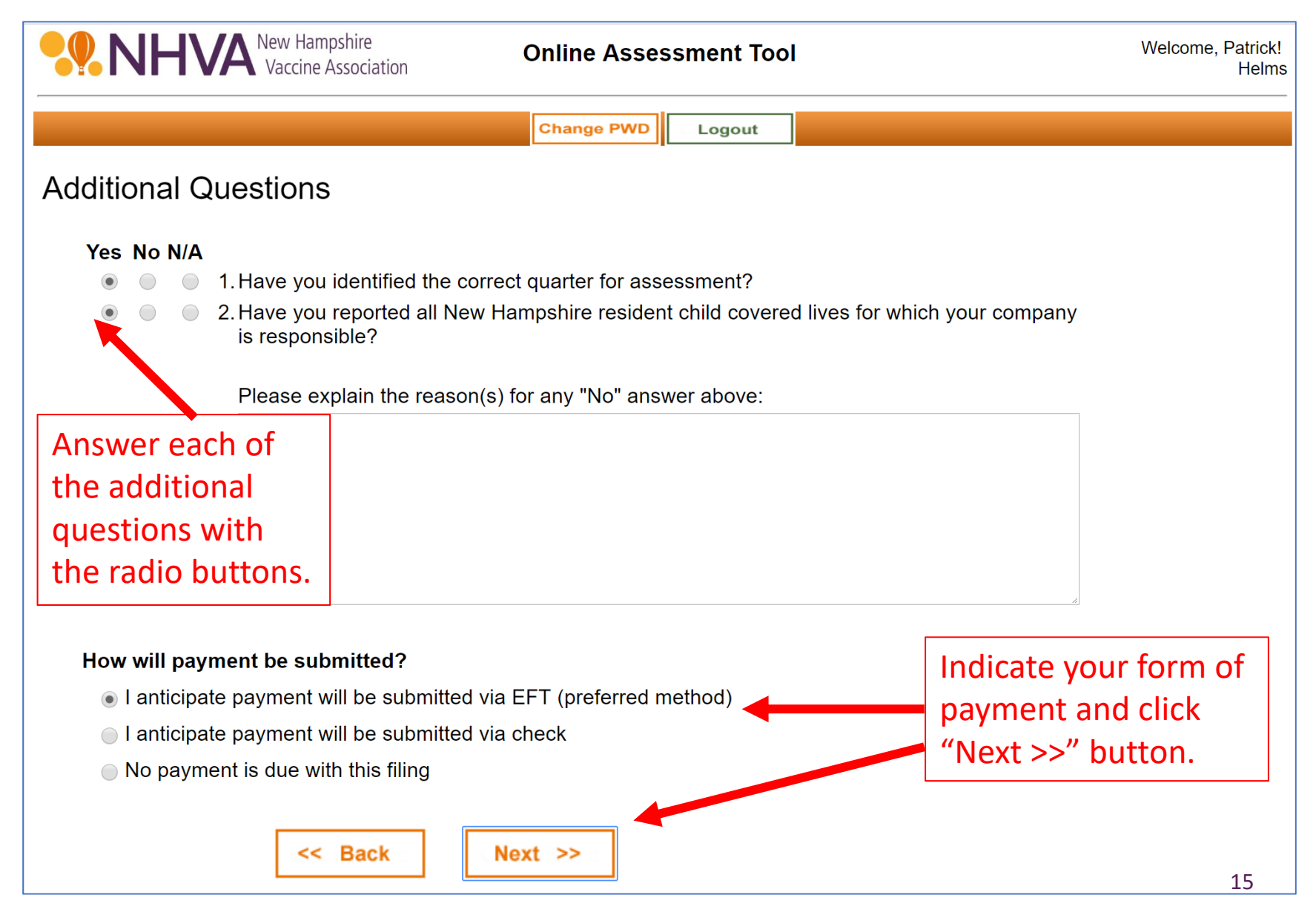

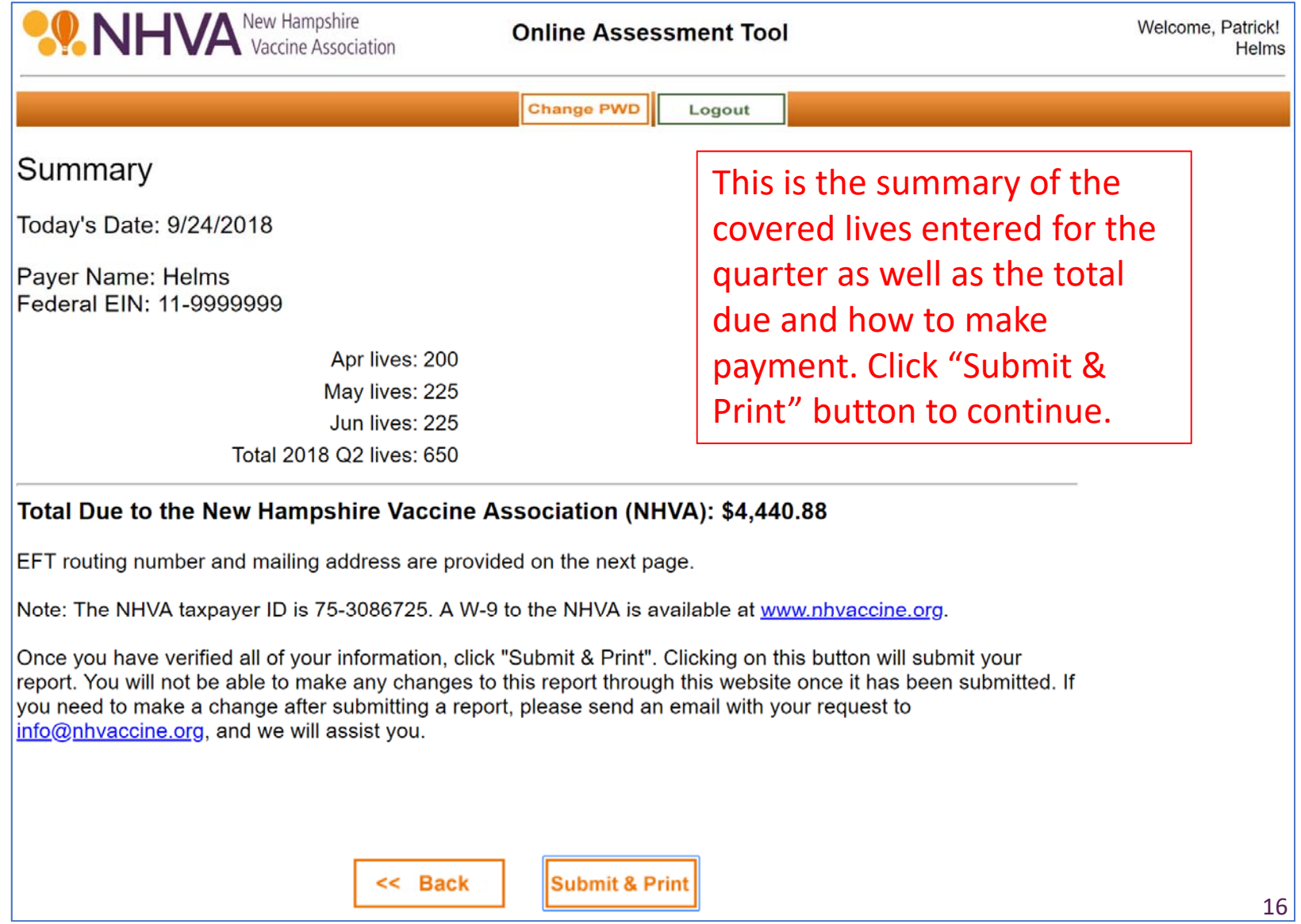

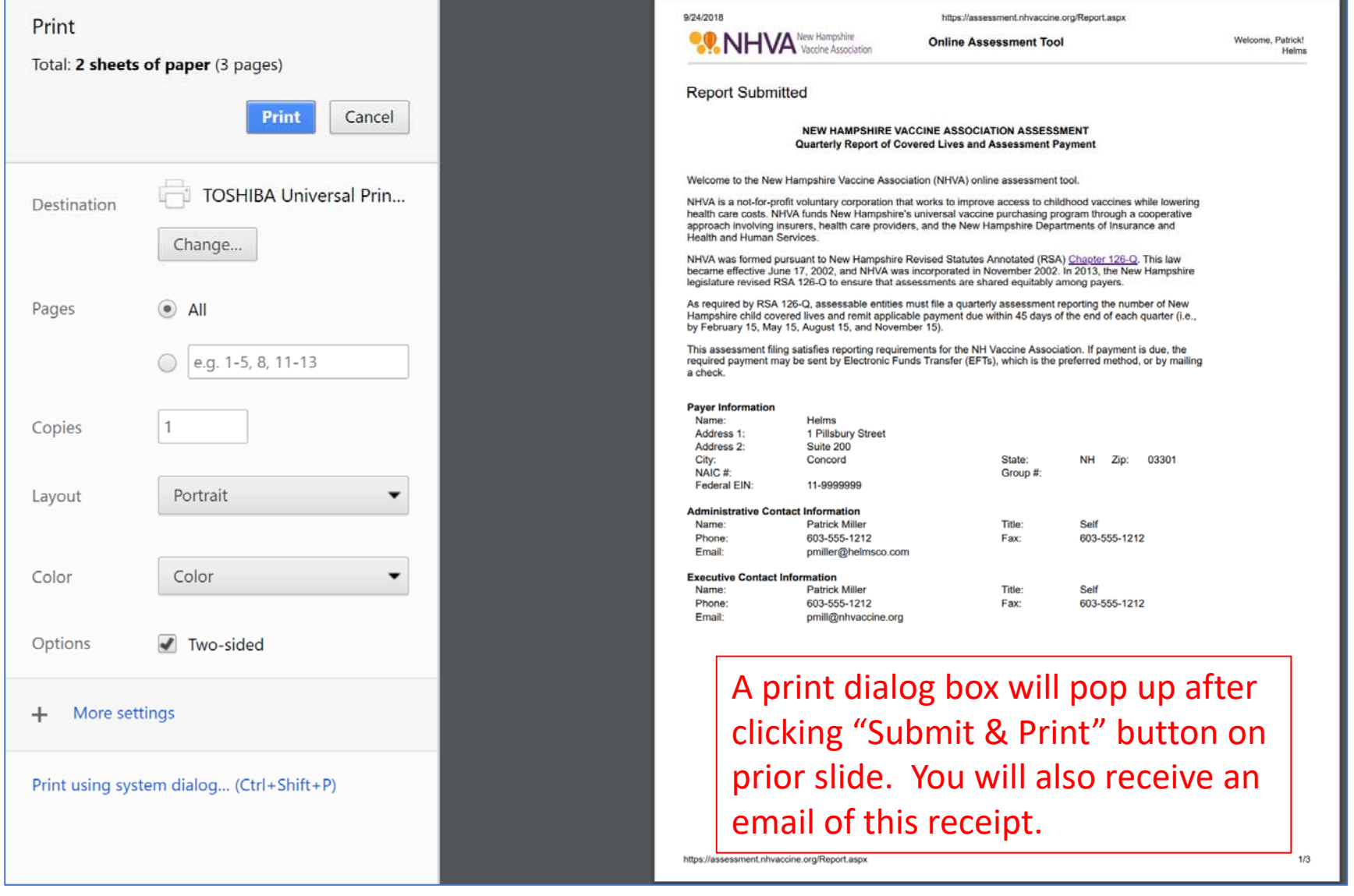

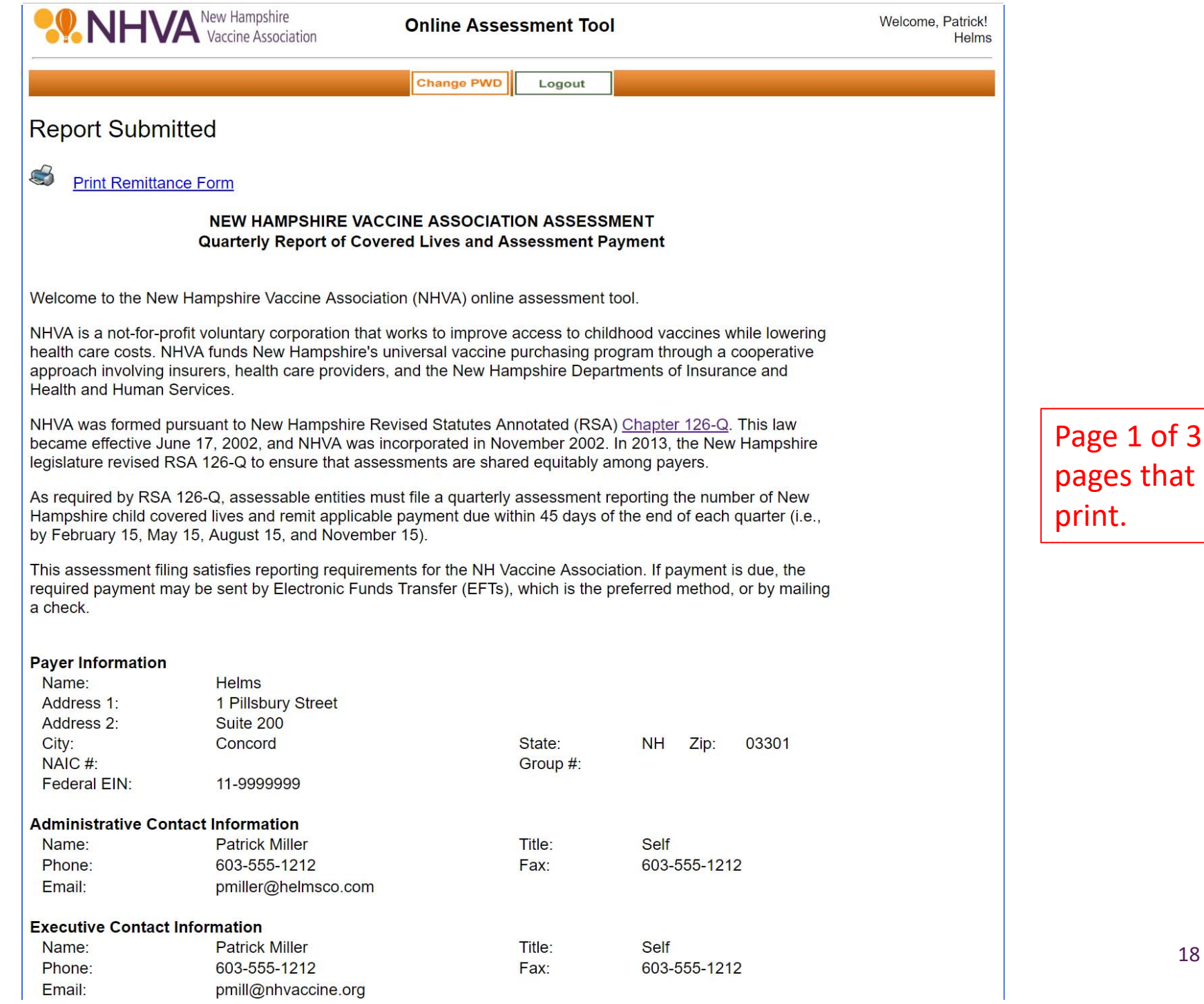

#### **Please Note:**

\* The category headings and explanatory comments below are for the convenience of the reporting entities only. All assessment and reporting obligations are governed by the provisions of NH RSA 126-Q which supersedes any inconsistent headings or comments below.

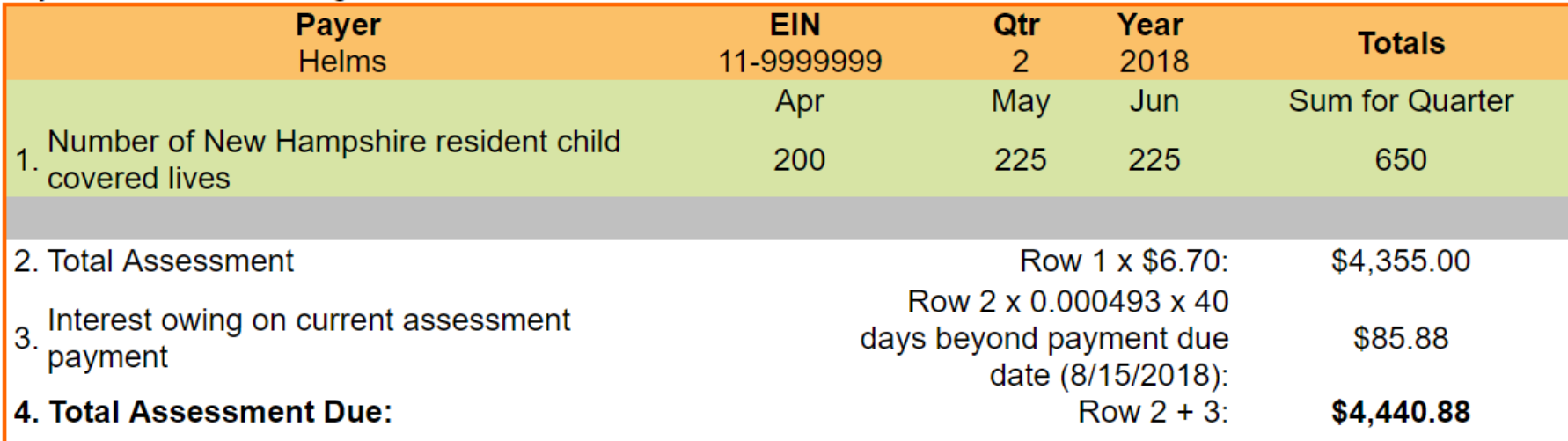

#### **Variance Explanation**

Lives increased due to increased group sales.

#### **Additional Questions**

Page 2 of 3 pages that print.

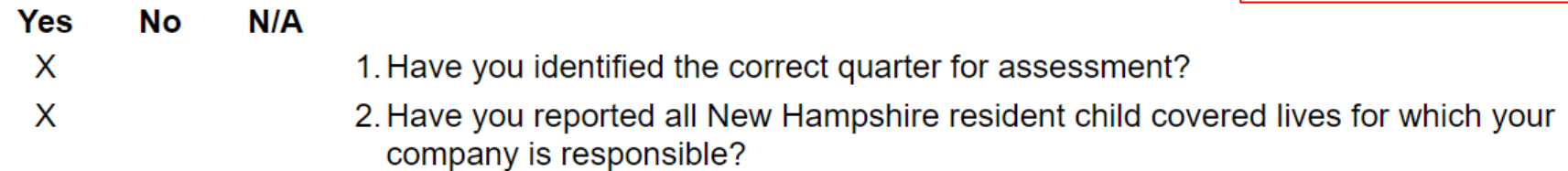

#### How will payment be submitted?

X I anticipate payment will be submitted via EFT (preferred method) I anticipate payment will be submitted via check No payment is due with this filing

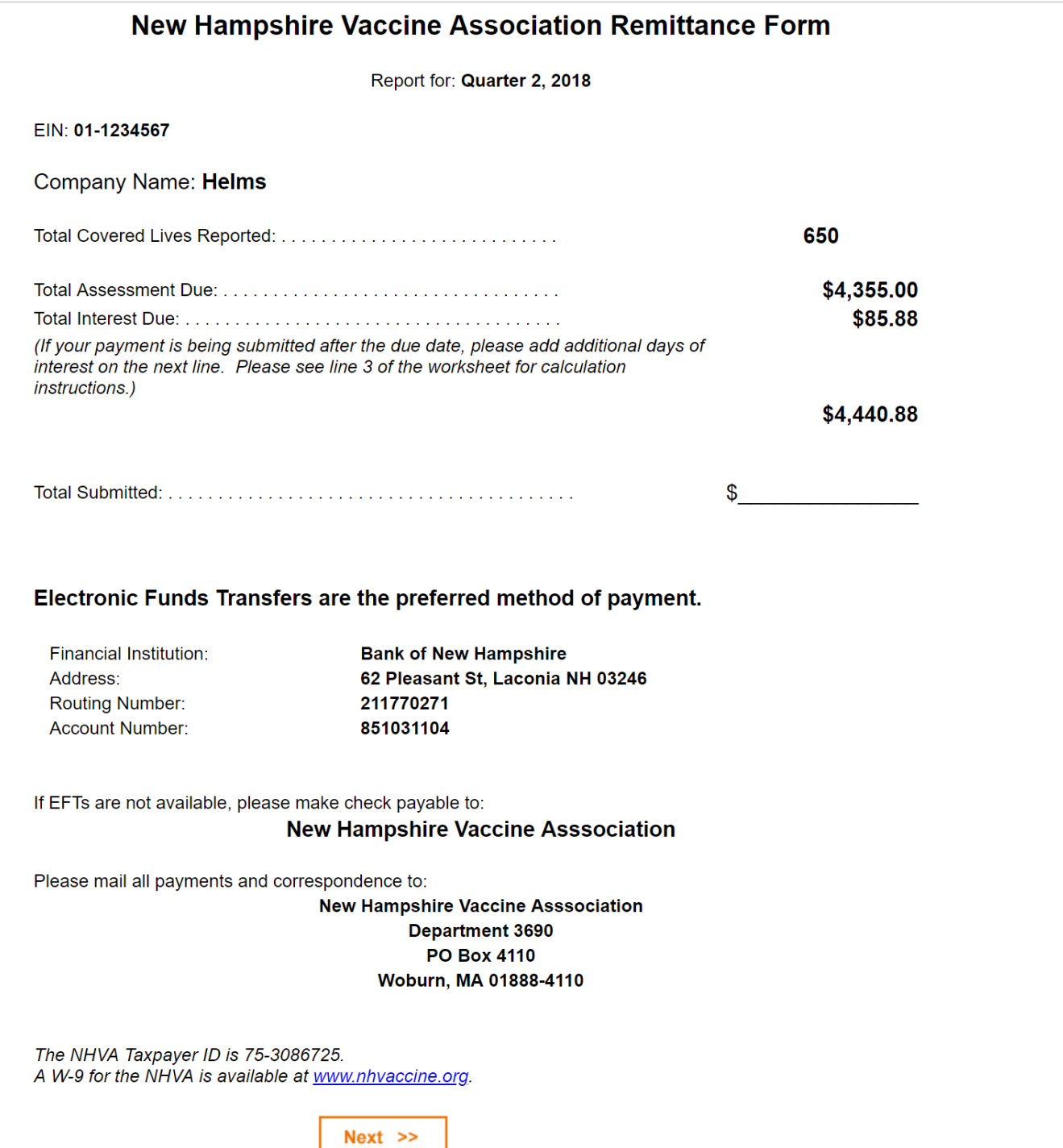

Page 3 of 3 pages that print.

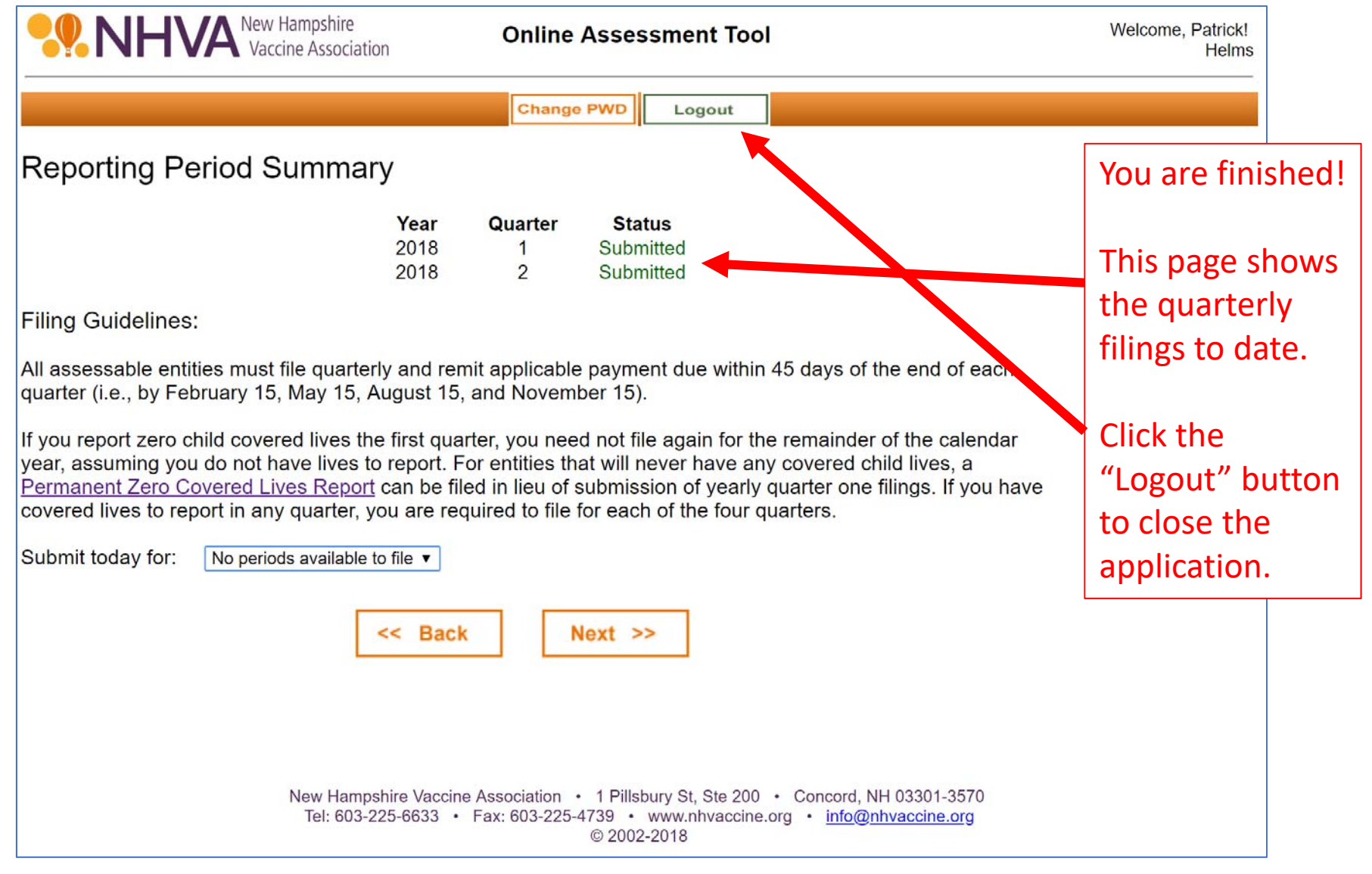

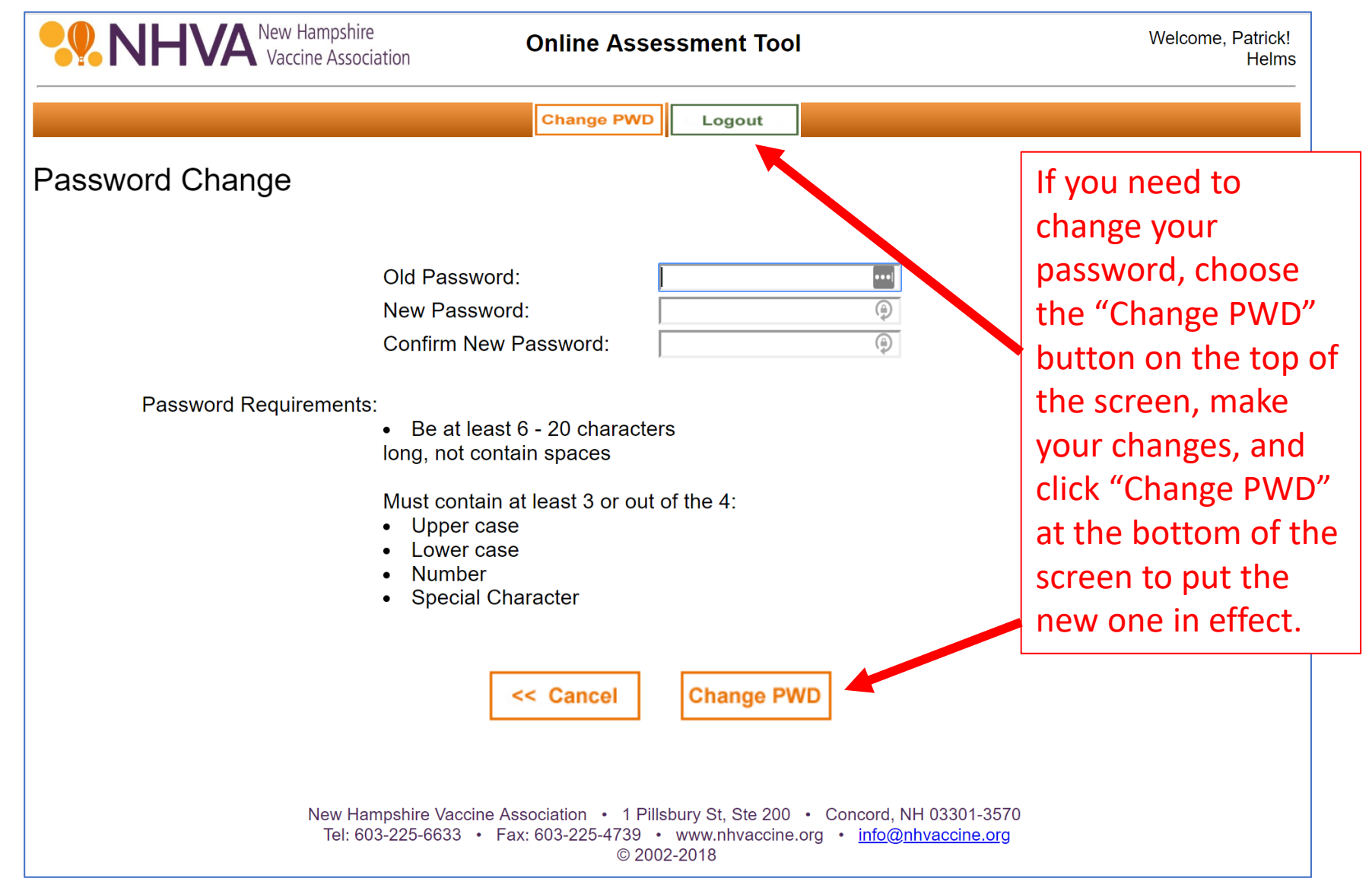

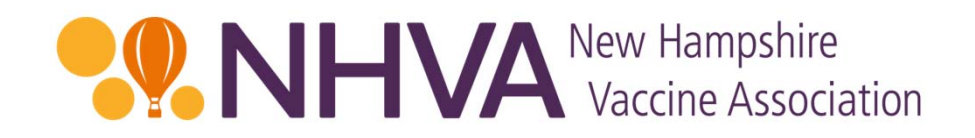

#### Contact Us

If you have any questions or need clarification on anything, please contact:

> Erin Meagher, Office Manager Helms & Company – Administrator for NHVA emeagher@helmsco.com 603-225-6633